## Lab 11: Penalized Logistic Regression

## June 7, 2003

In this lab we introduce you to penalized logistic regression algorithms that are available in R. The examples in this section will rely on the data reported in Golub et al (1999). The basic comparisons here are between ALL to AML.

```
> library(Biobase)
```

```
Welcome to Bioconductor
         To view some introductory material -- look at our vignettes
         Simply type: openVignette()
         to see the available vignettes
         To read a vignette see the openVignette help page for details
Creating a new generic function for "summary" in package
Biobase
> library(annotate)
> library(golubEsets)
> library(genefilter)
> library(Design)
Design library by Frank E Harrell Jr
Type library(help='Design'), ?Overview, or ?Design.Overview')
to see overall documentation.
Loading required package: Hmisc
Hmisc library by Frank E Harrell Jr
Type library(help='Hmisc'), ?Overview, or ?Hmisc.Overview')
to see overall documentation.
```
Hmisc redefines [.factor to drop unused levels of factor variables when subscripting. To prevent this behaviour, issue the command

options(drop.unused.levels=F).

Attaching package 'Hmisc':

The following object(s) are masked from package:Design :

.R. .SV4. under.unix

The following object(s) are masked from package:methods : show

The following object(s) are masked from package:base :

%in% [.factor [.terms interaction

Attaching package 'Design':

The following object(s) are masked \_by\_ package:Hmisc :

.R. .SV4. under.unix

> library(Hmisc)

We will follow similar steps as in Lab4 to prefilter the data, i.e. we transform the data in much the same way that ? did. The sequence of commands needed are given below.

```
> data(golubTrain)
> data(golubTest)
> LS <- exprs(golubTrain)
> cl <- golubTrain$ALL.AML
> TS <- exprs(golubTest)
> clts <- golubTest$ALL.AML
> LS[LS < 100] <- 100
> TS[TS < 100] <- 100
> LS[LS > 16000] <- 16000
```

```
> TS[TS > 16000] <- 16000
> mmfilt \le function(r = 5, d = 500, na.rm = TRUE) {
+ function(x) {
+ minval \leq min(x, na.rm = na.rm)+ maxval \leq max(x, na.rm = na.rm)+ (maxval/minval > r) && (maxval - minval > d)
+ }
+ }
> mmfun < - mmfill()> ffun <- filterfun(mmfun)
> good <- genefilter(cbind(LS, TS), ffun)
> sum(good)
[1] 3571
> LSsub <- log10(LS[good, ])
> TSsub <- log10(TS[good, ])
> LTsub <- cbind(LSsub, TSsub)
```
Once we have subset the data to the appropriate cases we next perform some specific filtering to remove any genes that show little variation across samples. We explicitly remove the non-informative ones before applying logistic regression, using either t-test statistics or using an ANOVA like F-test on the learning sample (beware of bias selection).

```
> gf <- gapFilter(900, 1500, 0.1)
> ff <- filterfun(gf)
> xx \leq 10\textsuperscript{th} 10\textsuperscript{th}> good <- genefilter(xx, gf)
> sum(good)
[1] 280
> LS2 <- LSsub[good, ]
```
> TS2 <- TSsub[good, ]

To illustrate how to fit a simple logistic regression model we select one gene form the list and plot the resulting fit in what follows. Notice the lack of discrimination power.

```
> y = as.integer(cl) - 1> x = LS2[99, ]> aux = sort(x)
> fit = glm(y \text{ x}, family = "binomial")> auxy = fit$coef[1] + fit$coef[2] * sort(x)
```
> auxy = plogis(auxy)  $> plot(x, y)$ > lines(sort(x), auxy) > abline(0.5, 0)

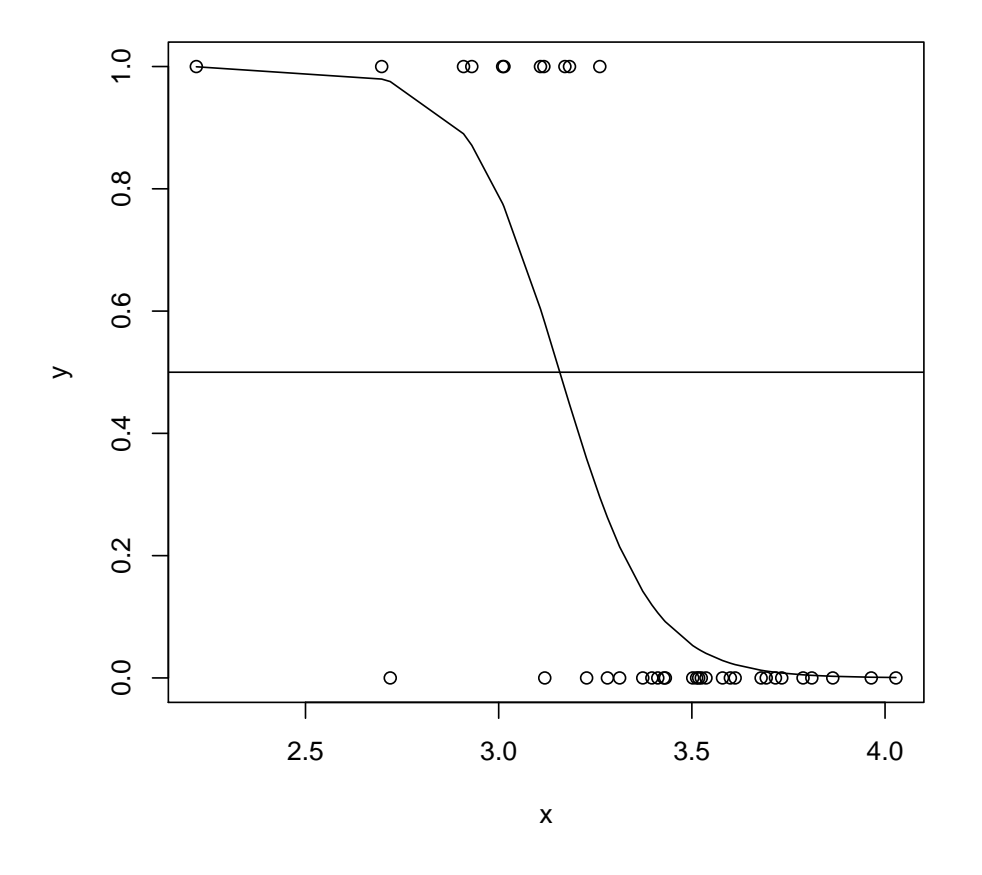

We will now perform a penalized logistic regression fit on the training sample usig the appropriate procedures in the Design. The penalty parameter is chosen by cross validation and the next commands may take some time for their execution.

```
> X = t(LS2)> Y = as.integer(cl) - 1
> n = nrow(X)> p = ncol(X)> X. val = t(TS2)> Y.val = as.integer(clts) - 1
> pm \leftarrow diag(diag(var(X)))
> Penalty \leftarrow seq(10, 10^5, length = 10)
> reps <- length(Penalty)
```

```
> effective.df <- effective.df2 <- aic <- aic2 <- deviance.val <- Lpenalty <- single(
> n.t < -round(n^0.75)> ncv <-10> deviance <- matrix(NA, nrow = reps, ncol = length(ncv))
> for (i in 1:reps) {
+ pen <- log10(Penalty[i])
+ cat(format(pen), "")
+ f.full <- lrm.fit(X, Y, penalty.matrix = pen * pm)
+ Lpenalty[i] <- pen * t(f.full$coef[-1]) %*% pm %*% f.full$coef[-1]
+ f.full.nopenalty <- lrm.fit(X, Y, penalty.matrix = 0.05 *
+ pm, maxit = 1)
+ info.matrix.unpenalized <- solve(f.full.nopenalty$var)
+ effective.df[i] <- sum(diag(info.matrix.unpenalized %*%
+ f.full$var)) - 1
+ lrchisq <- f.full.nopenalty$stats["Model L.R."]
+ aic[i] <- lrchisq - 2 * effective.df[i]
+ pred <- plogis(f.full$linear.predictors)
+ score.matrix <- cbind(1, X) * (Y - pred)
+ sum.u.uprime <- t(score.matrix) %*% score.matrix
+ effective.df2[i] <- sum(diag(f.full$var %*% sum.u.uprime))
+ aic2[i] <- lrchisq - 2 * effective.df2[i]
+ dev \leftarrow 0
+ for (j in 1:max(ncv)) {
+ s \leq - sample(1:n, n.t)+ cof <- lrm.fit(X[s, ], Y[s], penalty.matrix = pen *
+ pm)$coef
+ pred <- cof[1] + (X[-s, ] %*% cof[-1])
+ dev <- dev - 2 * sum(Y[-s] * pred + log(1 - plogis(pred)))
+ for (k in 1:length(ncv)) if (j == ncv[k])
+ deviance[i, k] <- dev/j
+ }
+ pred.val <- f.full$coef[1] + (X. val % * K f . full$coef[-1])
+ prob.val <- plogis(pred.val)
+ deviance.val[i] <- -2 * sum(Y.val * pred.val + log(1 - prob.val))
+ }
1 4.046105 4.346939 4.522966 4.647872 4.744762 4.82393 4.890868 4.948853 5
> par(mfrow = c(1, 3))> plot(Penalty, effective.df, type = "l")
> lines(Penalty, effective.df2, lty = 2)
> plot(Penalty, Lpenalty, type = "l")
> title("Penalty on -2 log L")
```

```
> plot(Penalty, aic, type = "l")
> lines(Penalty, aic2, lty = 2)
```
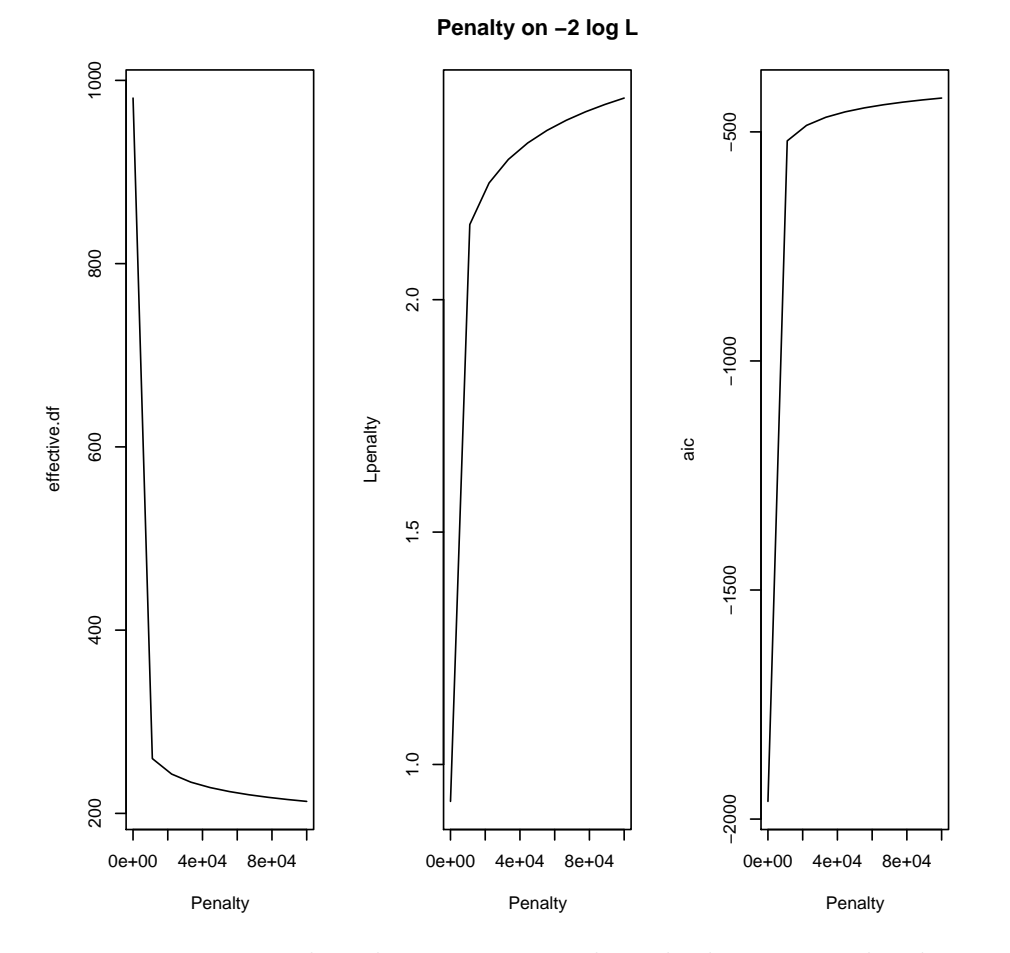

We can now exploit the previous result and adjust a penalized regression model with the appropriate amount of penalization. The resulting fit is then used to predict the cells in the test sample.

```
> par(mfrow = c(2, 1))> pen = 200
> f.full <- lrm.fit(X, Y, penalty.matrix = pen * pm)
> predLS <- plogis(f.full$linear.predictors)
> yLS = as.integer(cl) - 1> yTS = as.integer(clts) - 1> val.prob(predLS, yLS, m = 1, cex = 0.5)
       Dxy C (ROC) R2 D D:Chi-sq D:p
1.000000e+00 1.000000e+00 9.999606e-01 1.176952e+00 4.572417e+01 1.361322e-11
         U U:Chi-sq U: p Q Brier Intercept
```

```
3.781328e-01 1.636904e+01 2.789376e-04 7.988191e-01 4.646823e-02 6.654375e+00
     Slope Emax Eavg
1.368930e+01 5.303418e-01 1.734935e-01
> pred.val <- f.full$coef[1] + (X. val % * K f . full$coef[-1])
> predTS <- plogis(pred.val)
> val.prob(predTS, yTS, m = 1, cex = 0.5)
       Dxy C (ROC) R2 D D:Chi-sq D:p
9.857143e-01 9.928571e-01 9.112906e-01 1.098289e+00 3.834181e+01 5.937671e-10
         U U:Chi-sq U:p Q Brier Intercept
4.215417e-01 1.633242e+01 2.840928e-04 6.767468e-01 1.005683e-01 2.957099e+00
     Slope Emax Eavg
5.106450e+00 4.506439e-01 2.040048e-01
```
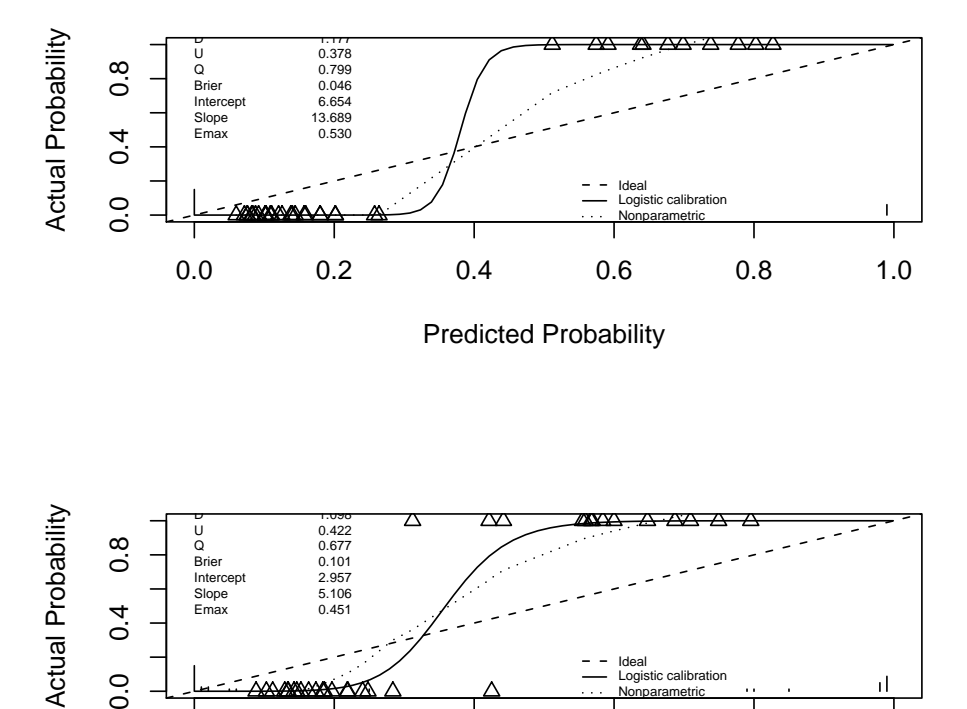

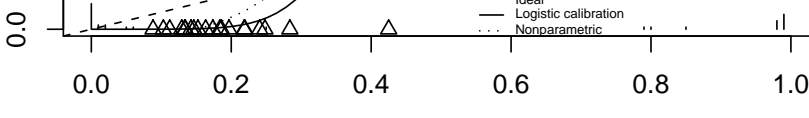

Predicted Probability

We can summarize the results from the following concordance table.

```
> con \le function(x, y) {
       tab \leftarrow table(x, y)
```

```
+ print(tab)
+ diag(tab) <- 0
+ cat("error rate = ", round(100 * sum(tab)/length(x), 2),
+ \frac{1}{2} \frac{1}{2}+ invisible()
+ }
> predProbLS = (predLS > 0.5)
> predProbTS = (predTS > 0.5)
> con(as.integer(predProbLS), yLS)
  y
x 0 1
 0 27 0
 1 0 11
error rate = 0 \%> con(as.integer(predProbTS), yTS)
  y
x 0 1
 0 20 3
 1 0 11
error rate = 8.82 \%
```
Finally to get a feeling on how the procedue penalized the coeffcients we display them in several plots.

```
> par(mfrow = c(2, 2))> plot.ts(abs(f.full$coef[-1]))
> plot.ts(sqrt(diag(var(X))) * abs(f.full$coef[-1]))
> hist(f.full$coef[-1], breaks = 30)
> hist(sqrt(diag(var(X))) * f.full$coef[-1], breaks = 30)
```
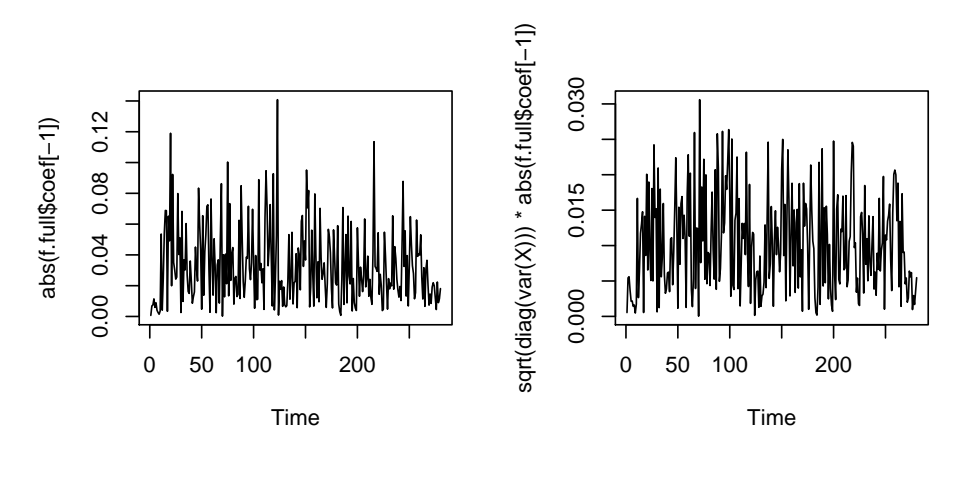

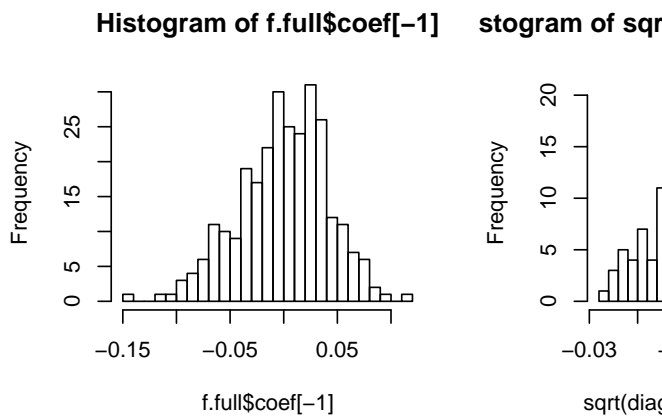

**stogram of sqrt(diag(var(X))) \* f.full\$co** 

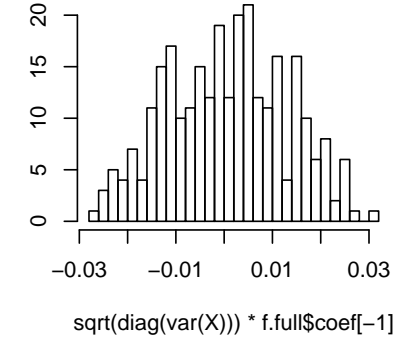